## **Providing Accommodations for Exams in Blackboard**

Click the down arrow next to the name of the test and choose **Edit the Test Options** 

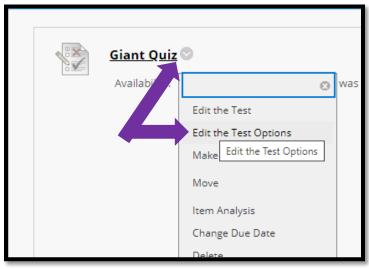

Scroll down to the section labeled **Test Availability Exceptions**. Instructors can provide accommodations for number of attempts, time duration, availability, and force completion.

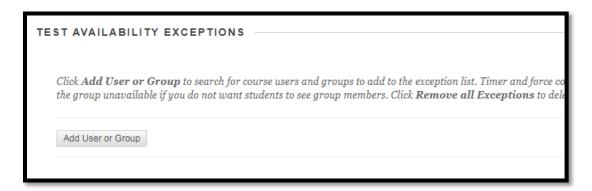

Additionally, settings may be updated at any time and more than one student can have unique availability exceptions added.

## Select Add a User or Group under the Test Availability Exceptions and select the student(s)

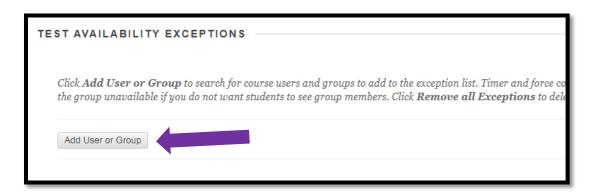

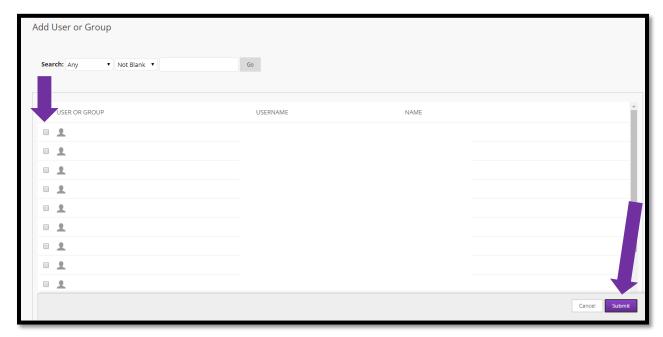

Adjust the **Attempts**, **Timer**, **Availability** and **Force Completion** settings to suit accommodations. Press **Submit**.

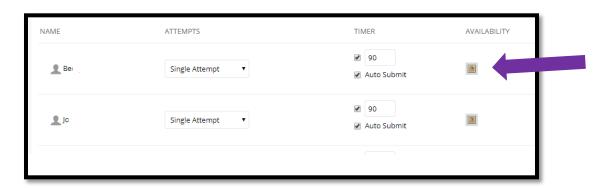